## **Check out My Ooma**

Access your online control panel at **my.ooma.com**. Here you'll unlock the capabilities of your system:

Initializing your voicemail account takes only a few minutes. To get started, pick up the phone connected to the Ooma Telo and press the  $\triangleright$  key on the Telo.

- Check voicemail and call logs
- Configure preferences and set up advanced features
- Purchase additional services and add-ons

And much more! The first time you log in, our Setup Wizard will help you configure our most popular features.

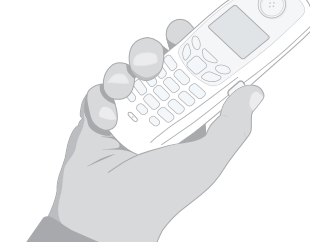

# **Place your first phone call**

Pick up the phone you connected to the Ooma Telo and dial just like you always do. Call a friend or family member and experience firsthand the quality of Ooma PureVoice™ technology. While you are at it, you might want to tell them about Ooma!

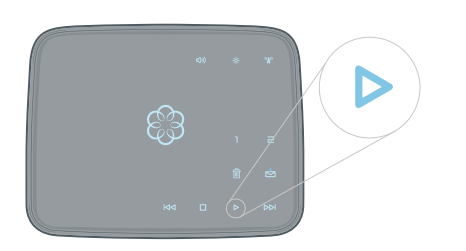

## **Set up your voicemail**

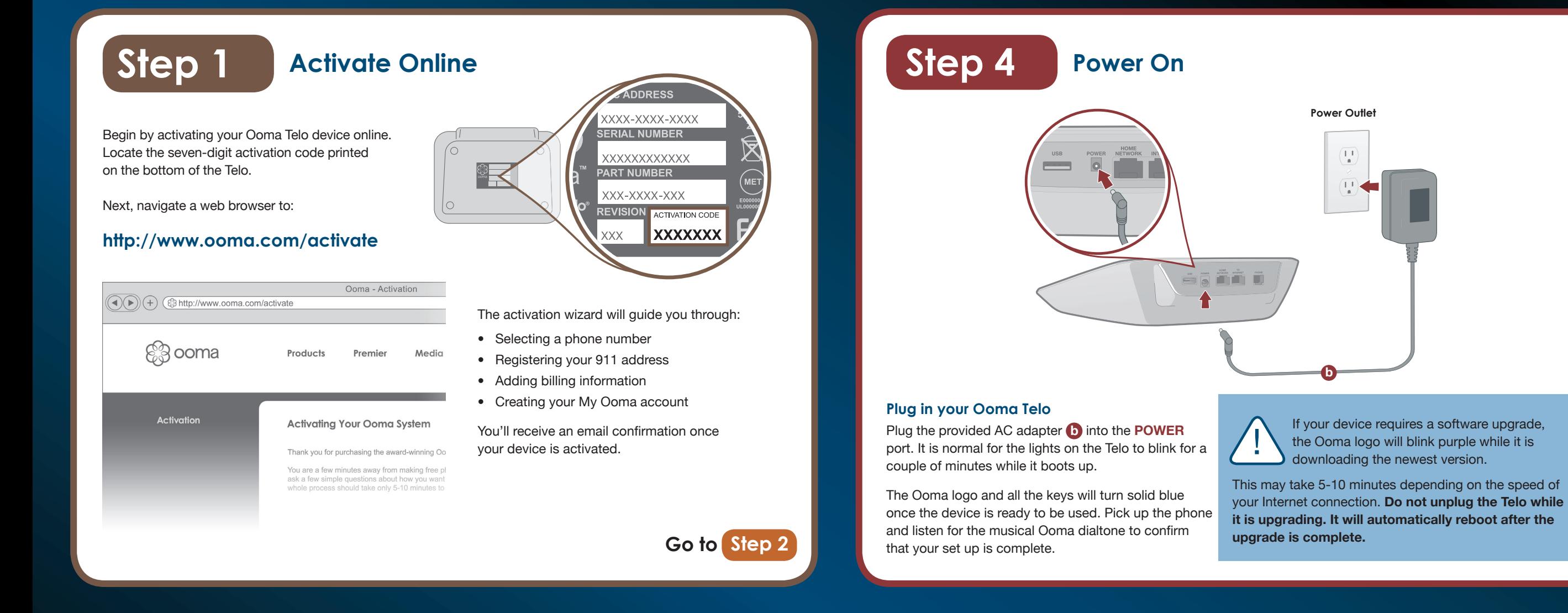

The system will walk you through configuring your account and recording a personal greeting.

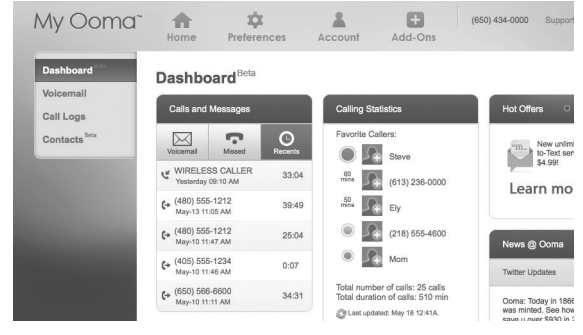

While we recommend that you begin with this setup, the Ooma Telo is flexible enough to fit into any home network. Please see the back side of this guide for other network installation options.

700-0112-302

# **Step 2 Connect To Your Router**

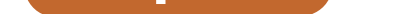

**Go to Step 3**

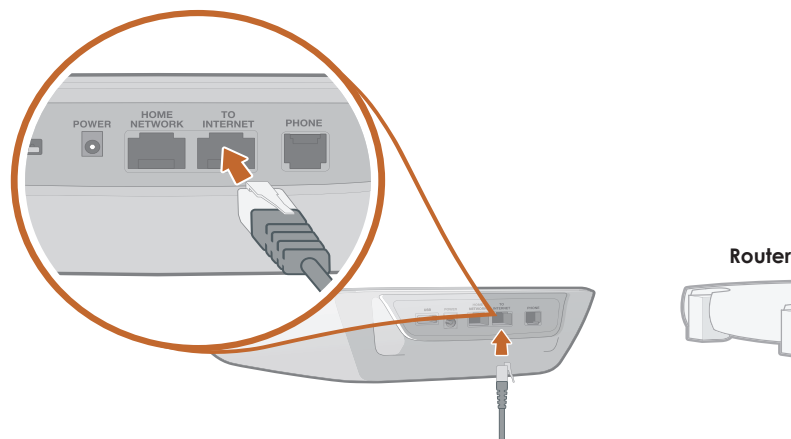

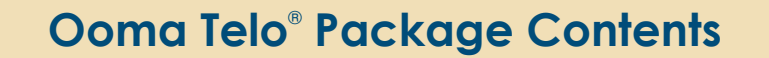

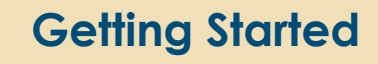

Installing Ooma is easy! In fact, most users are up and calling in less than 15 minutes. This guide will walk you through setting up your Ooma Telo and introduce the basics of using your Ooma service.

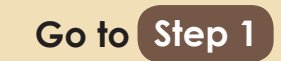

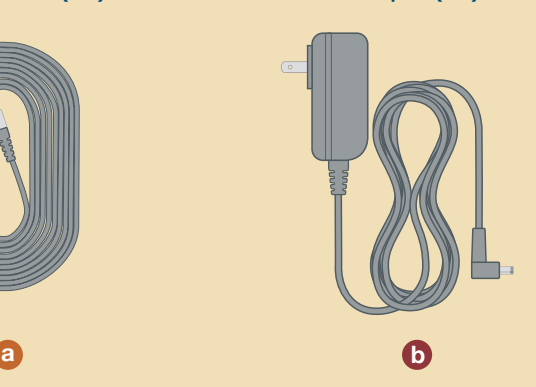

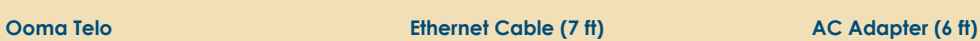

## **Connect the Ooma Telo to your Router**

Using the included Ethernet cable **a** , connect the **TO INTERNET** port of the Telo to an open Ethernet port on your router.

## **Alternative Setup Options**

## **Plug your phone into the Ooma Telo**

Using your existing phone cable, plug your corded phone or cordless phone base station into the **PHONE** port.

# **Go to Step 4**

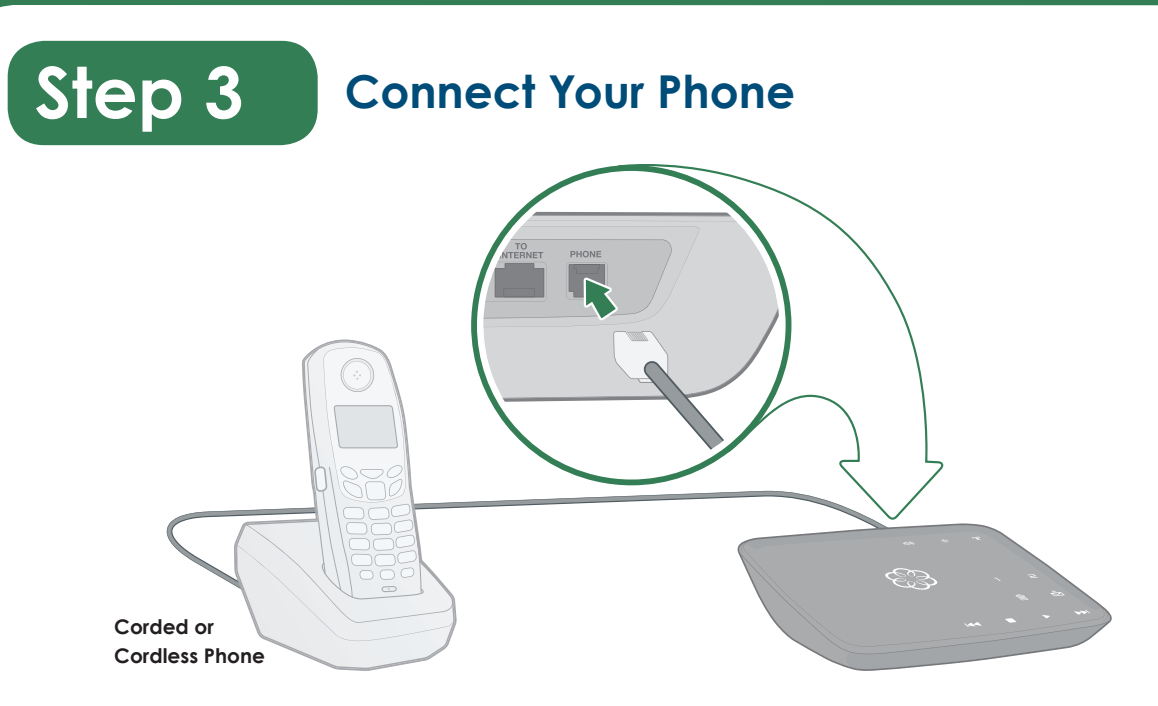

# **Congratulations, You're Done!**

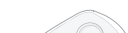

## **Transfer your phone number**

In most areas, you can port your existing phone number to Ooma for a one-time fee. You must maintain phone service with your current provider until the porting process is completed, which usually takes about 3-4 weeks. To check availability, to learn more, or to get started, please visit: **my.ooma.com/port**

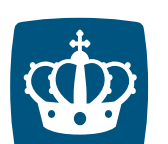

## **Explore Ooma Premier™**

Ooma Premier is a bundle of enhanced calling features that will get your home phone service firing on all cylinders! Each Ooma Telo includes a free trial of Ooma Premier, giving you the chance to test drive more than 25 premium calling features.

See the *Ooma Premier* section for an overview of our most popular features. To learn more about all the features and benefits included in a subscription to Ooma Premier, go to: **my.ooma.com/premier**

# **What's Next?**

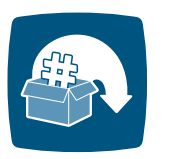

# **More information on the other side**

## **Have a Question or Need Assistance?**

Here is where you can look for help:

Knowledge base: **www.ooma.com/support** User manuals: **www.ooma.com/userguide** Community forum: **www.ooma.com/forums** Live Customer Care: **1-888-711-OOMA (6662)**

# **a**

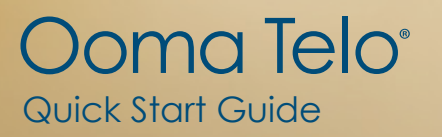

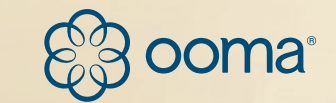

IJ

D

**KKI** 

D

Å

 $\overline{M}$ 

# **Alternative Setup Options Add-Ons for Ooma Telo**

## **Connecting your phone jacks**

You can link the Ooma Telo to all the phone jacks in your home, allowing you to connect phones in multiple rooms.

**Note:** This advanced set up requires you to disconnect the telephone company from your home phone wiring before plugging it into your Ooma Telo.

To learn more, visit: **www.ooma.com/homedistribution**

## **Connecting fax machines and other devices**

#### $1 \parallel z$ **Line 1 & Line 2 Key**

A standard phone splitter can be used to connect more than one device to the **PHONE** port.

#### $\vert \triangleright \vert$ **Play Key**

 $|M|$ **Fast Forward Key**

Devices such as fax machines, digital video recorders (DVR) or set-top boxes (STB) use a phone line to make data calls. To complete these types of calls, you must dial **\* <sup>9</sup> <sup>9</sup>** prior to the destination phone number. A successful data transfer mainly depends on the speed and quality of your Internet connection.

#### $\begin{array}{c|c|c|c|c} \hline \textbf{a} & \textbf{b} \end{array}$ **Delete Key**

To learn more, visit: **www.ooma.com/fax**

### $|\Box$ **Volume Adjustment Key** Press to adjust the volume level.

 $|\gg$ **Brightness Adjustment Key** Press to adjust the brightness level.

#### $\mathbb{C}(\mathbb{R}^n)$ **Page Key**

A solid light shows your active call. Press the active line to put the call on hold.

Press the other line to switch calls. Press both lines at the same time to create a

3-way conference call.

Press to hear your voicemail messages. Key will blink when there are new messages.

Press to skip to the next message.

## **Rewind Key**

l o

Press to replay the current message.

Press twice to skip to the previous message.

**Stop Key** Press to stop playing messages. During playback, press to delete current message

**Save / Send-to-VM Key**  $|\dot{\mathbb{E}}|$ During playback, press to save current message Press to transfer an active call to voicemail.

Press-and-hold for three seconds to turn Do Not Disturb on or off (a solid orange light means Do Not Disturb is on).

Press to locate your Ooma handsets.

Press-and-hold for three seconds to register a new cordless Ooma device such as a handset.

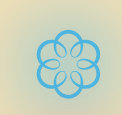

# **Quick Reference**

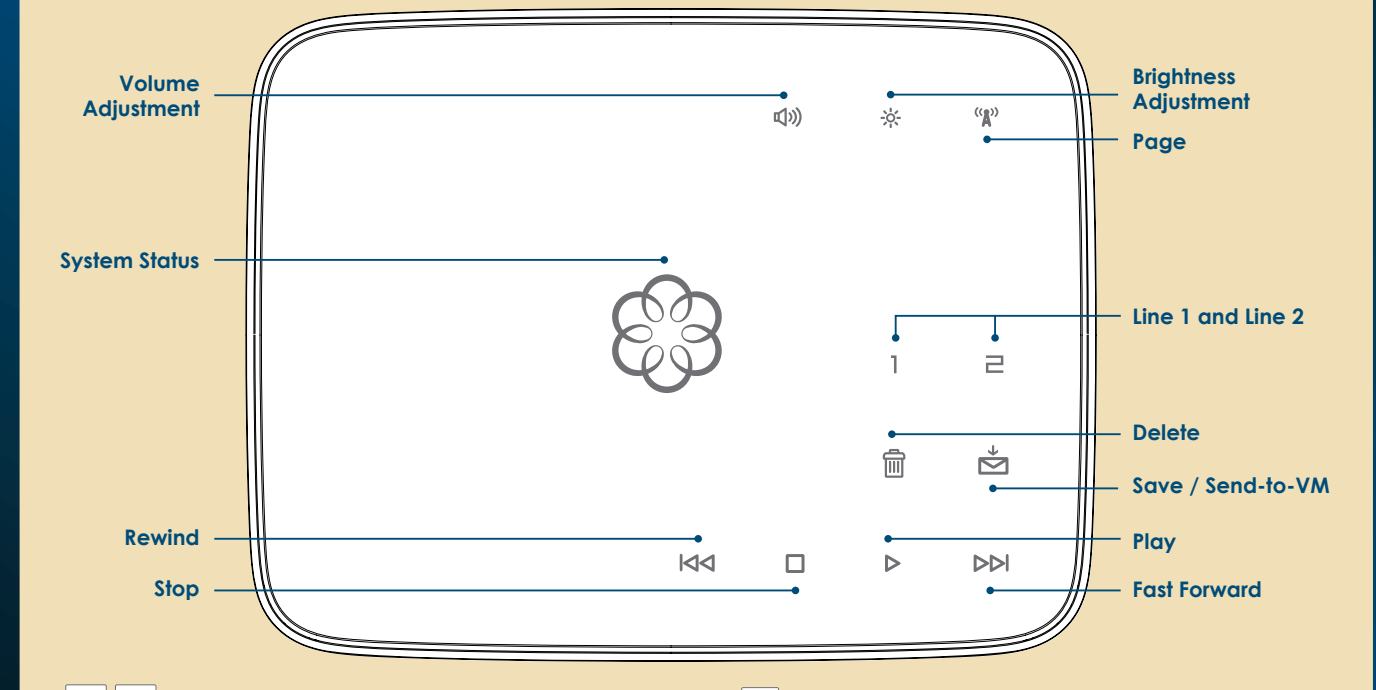

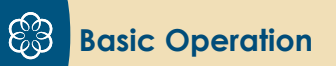

## **Making and receiving calls**

Press the line **E** key on your Telo, or the **Flash** key on your handset, and you'll get a new Ooma dialtone.

To place a call, pick up a phone connected to your Ooma Telo and dial a phone number.

To answer a call, pick up the phone when it rings as you normally would.

## **Call-waiting**

Switch to a second incoming call by pressing the **Flash** key on your telephone handset. The current call will automatically be put on hold. To switch back, press the **Flash** key again.

## **Blocking caller-ID**

Disable your caller-ID on outgoing calls by dialing **\* <sup>6</sup> <sup>7</sup>** before you dial out. To disable caller-ID for all calls, visit: **my.ooma.com/privacy**

Pick up your phone and press the  $\triangleright$  key on the Ooma Telo. The system will walk you through setting up your PIN and recording a personal greeting.

## **911 emergency calling**

In case of an emergency, dial **9 1 1** to reach first responders. For your safety, always keep your address up-to-date at: **my.ooma.com/address**

When you have new messages, the  $\triangleright$  key will blink. Press the  $\blacktriangleright$  key to listen to your voicemail through the speaker. You can also listen to messages through your phone. Simply dial your own phone number and

## **International and other calling services**

A calling plan or prepaid balance is required to call outside the country. Visit **my.ooma.com/prepaid** to get started. Then dial **0 1 1** followed by the country code and phone number. Your remaining time will be announced before the call completes.

**Note:** A prepaid balance is required for 411 calls.

**Ooma Usage Guide**

## **Identifying callers**

press the  $\triangleright$  key.

## **Logo is blinking red and**  $\left|\mathbf{E}\right|$  **ore lit blue** Your Ooma Telo cannot establish a local network connection.

Don't recognize the number? Enhanced Caller-ID will look up the caller's name from a national database so you'll have more than just the number to go by.

## **Screening your calls**

## **Logo is blinking red and**  $\boxed{1}$  $\boxed{=}$  **are lit blue** Your Telo is unable to register with the Ooma network.

Listen in as your callers leave their voicemail. The message will be played through the speaker in your Telo. Only answer the phone if you decide you want to take the call.

## **Setting up 911 notifications**

Gain some peace of mind by setting up your Ooma system to send email or text message alerts whenever someone dials 911 from home. To set this up, go to: **my.ooma.com/911**

- **You don't hear the Ooma dialtone** If the Ooma logo is blue but you don't hear a dialtone, check that your phone is correctly plugged into the **PHONE** port.
- **8**  $\otimes$  logo or keys do not light up Check that the device is powered on and that the brightness is set at a viewable level. To adjust the brightness, press the  $\frac{1}{2}$  key.
- **Incoming calls do not ring your home phone** When Do Not Disturb is turned on, the  $\mathbb{E}$  key will be lit solid orange and all incoming calls will go directly to voicemail without ringing your phones. To turn off the feature, press-and-hold the  $\triangleq$  key for three seconds.
- **You are unable to hear your messages** Check that the speaker hasn't been turned off. Adjust the volume level by pressing  $\boxed{\Leftrightarrow}$  . The device will say what volume it has been set to.
- **Noice constantly breaks up**

## **Using Ooma on your smartphone**

Use your Apple or Android smartphone to make phone calls over any Wi-Fi or 3G data connection with the Ooma Mobile HD app. To get started, go to: **my.ooma.com/mobile**

## **Turning off the ringer**

Need some peace and quiet? Simply press-and-hold the  $\triangleq$  key for three seconds and all your calls will roll straight to voicemail. To deactivate Do Not Disturb, press-and-hold the key again for three seconds.

## **And much, much more**

Explore all the features and benefits of Ooma Premier: **my.ooma.com/premier**

The Ooma Telo is flexible enough to work in almost any home network and with a variety of devices. Review the following options to see if any of them apply to your situation.

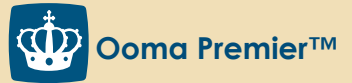

Your Ooma Telo comes with a free trial of Ooma Premier, a bundle of over 25 premium calling features. Check out some of our most popular features below!

## **Making two calls at once**

## **Forwarding your voicemail**

Forward your voicemail to email so you can listen to messages from your smartphone or computer. To set this up, go to: **my.ooma.com/voicemail**

## **Staying connected on the go**

Afraid to miss a call? Set up your Ooma Telo to forward calls to your cell phone. Choose to forward all calls, only when your Internet is down, or to ring your home phone and cell phone at the same time. Set this up any time at: **my.ooma.com/calling**

## **Blocking telemarketers**

Personal and community blacklists have been designed to help you filter out telemarketers and other unwanted callers. To start blocking callers, visit: **my.ooma.com/blacklists**

## **Choosing a virtual number**

Select a number from almost any calling area for a home office or to make it easy for friends and family in another state to reach you. Get started at: **my.ooma.com/numbers**

# **Voicemail**

**Setting up**

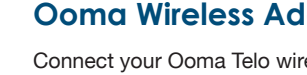

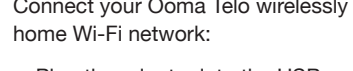

**Playing messages at home**

follow the voice prompts.

**Checking voicemail remotely**

There are three ways to check voicemail remotely: **1** Phone: Dial your Ooma number. When the call rolls to voicemail, press the **\*** key and enter your PIN. **<sup>2</sup> Online:** Listen to and manage your voicemail on the

web at: **my.ooma.com/inbox**

**<sup>3</sup> Email:** Forward your voicemail as an MP3 file to your email or mobile phone (requires Ooma Premier). Set up forwarding at: **my.ooma.com/voicemail**

**Changing voicemail settings**

Pick up the phone connected to your Ooma Telo and

From the main menu, select option 2: "Change your

settings," then follow the instructions.

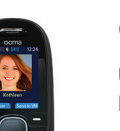

# **Troubleshooting**

## **B**  $\otimes$  logo is blinking red

A blinking red logo indicates that your Ooma Telo is not operational. It is normal for the logo to blink red for a couple of minutes during boot up. Otherwise, check below to find out what is preventing the Ooma Telo from working:

Check that your network cables are plugged in securely. Verify that the **TO INTERNET** port is connected to your router (or modem). The LED at the top of the connector should be lit green.

Try rebooting your Telo, modem, and router by pulling out the power and plugging them back in.

Verify that you have activated your device as described in **Step 1**. If you plugged in your device before going through the activation process, try rebooting it now.

Check that your Internet connection is working. Try connecting a computer to the **HOME NETWORK** port and browse to **my.ooma.com**. You should see the login screen for My Ooma. If not, troubleshoot your Internet connection.

## **a**  $\boxed{\text{R4}}$   $\boxed{\square}$   $\boxed{\triangleright}$   $\boxed{\text{pm}}$  light up sequentially

The Ooma Telo is booting. It is normal for the bottom row of icons to light up sequentially for about 30 seconds when the device is first starting up.

Voice quality is dependent on the speed and quality of your Internet connection.

For best results, Ooma recommends that you hardwire your Telo between the modem and router as shown in *Alternative Setup Option A*. This configuration allows phone calls to be intelligently prioritized over other network traffic. You can optimize how Ooma allocates bandwidth by connecting a computer to the **HOME NETWORK**  port, browsing to **setup.ooma.com**, then clicking on the **Advanced** tab**.** 

**Ooma Telo**

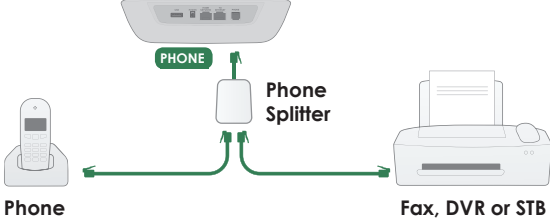

**Ooma Telo**  $-1666$ **PHONE Phone Phone** 

Installing the Telo between your modem and router will result in the best voice quality. This setup allows Ooma to prioritize your phone calls over other network traffic. Don't worry, this won't slow down your Internet connection.

## **Install Telo between modem and router Option A**

**1** Locate the Ethernet cable that connects your modem to your router. Unplug the modem end of the cable and plug it into the **HOME NETWORK** port of the Telo.

**2** Use the included Ethernet cable and connect the **TO INTERNET** port of the Telo to your modem.

**3** Reboot your modem and router.

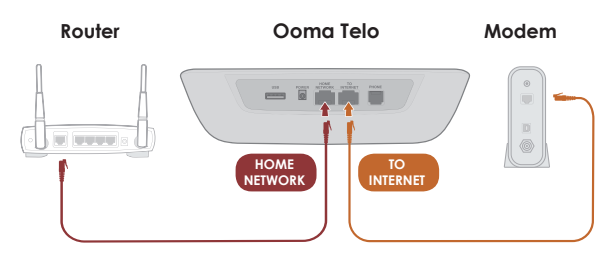

If you only have one computer and it is connected directly to your modem, follow these instructions:

## **Install Telo between modem and PC Option B**

- **1** Locate the Ethernet cable that connects your modem to your computer. Unplug the modem end of the cable and plug it into the **HOME NETWORK** port of the Telo.
- **2** Use the included Ethernet cable and connect the **TO INTERNET** port of the Telo to your modem.
- **3** Reboot your modem and computer.

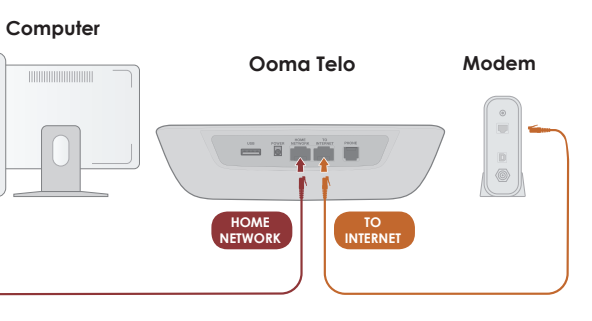

## **Ooma HD2 Handset**

Unlock the full power of your Ooma Telo. The HD2 Handset lets you enjoy:

- Two-inch color screen with picture caller-ID and Facebook profile pictures
- Unmatched clarity and lifelike sound quality of Ooma PureVoice™ HD
- Convenient access to voicemail, the Instant Second Line, and other enhanced features, right in your hand

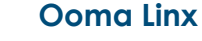

- Link your mobile phone to your Telo so incoming cellular calls will ring through to your home phones
- Leave your cell phone in the charger
- Enjoy the comfort and convenience of
- **To learn more about these accessories for the Ooma Telo, visit: my.ooma.com/products**

## Need to connect a fax machine or a second phone? The Linx allows you to:

- Wirelessly and securely extend the Ooma service to additional phones and devices anywhere in your home
- Configure it for use with your primary number or as a dedicated second line
- Connect fax machines and other devices via pass-through mode

## **Ooma Bluetooth Adapter**

Enjoy seamless integration between your home and mobile phone:

- without worrying about missing a call
- talking on your home phone • Pair up to seven Bluetooth devices

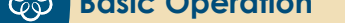

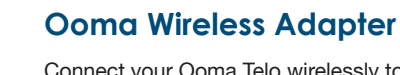

- Connect your Ooma Telo wirelessly to your home Wi-Fi network:
- Plug the adapter into the USB port to connect to any standard 802.11b/g/n
- Install your Ooma Telo in a central
- Convenient access to voicemail, call screening, Do Not Disturb, and other advanced features
- wireless network
- location in your home
- 

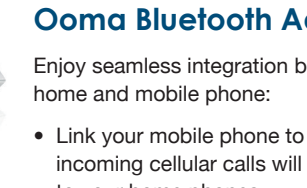

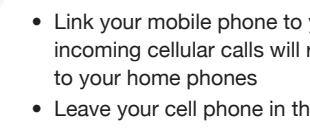

## **Solid Blue System Status**

Indicates your Ooma service is working. You will hear the Ooma dialtone and all services are operational.

## **Blinking Red System Status**

Indicates your Ooma service is not working. All services are unavailable. You will not hear any dialtone and will not be able to make or receive calls.

## **Blinking Purple System Status**

Indicates your Ooma Telo is downloading a software upgrade. Do not unplug your Ooma Telo when it is in this state.

## **White System Status**

Indicates your Ooma Telo is not powered on or that the brightness is turned down (check the brightness level). If there is no power, you will not hear any dialtone and will not be able to make or receive calls.

@ 2013 Ooma, Inc. Patent pending. All rights reserved. Reproduction in whole or in part without written permission is prohibited. Ooma, the Ooma logo, Ooma Telo, Ooma HD2 Handset, Ooma Linx, Ooma Premier, Instant Second Li ng Machine, Ooma PureVoice and all other Ooma company, product and service names and slogans are trademarks of Ooma, Inc. All other product, service or brand names are the property of their res